[iMC](https://zhiliao.h3c.com/questions/catesDis/685) **[妙脆角](https://zhiliao.h3c.com/User/other/51028)** 2019-12-04 发表

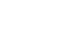

ADCampus的EIA日志收集方式,版本信息: DR2000: E0504, ADEIA: E0501

## 解决方法

问题描述

1、在ADCampus页面,点击【业务】-【接入组】-【业务参数配置】-【系统配置】-【UAM运行日志 参数配置】,将日志级别更改为调试级别。

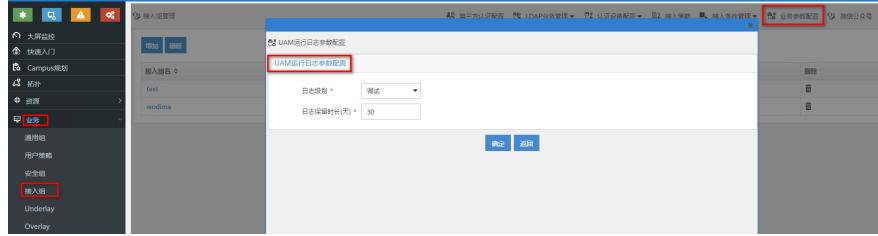

2、复现问题,然后在安装了ADEIA的服务器上收集imc/uam/log下的UAM调试日志,一般只需问题复 现当天日志即可。